# SIAFI Sistema Integrado de<br>do Governo Federal

## **Manual do Usuário**

**Histórico de Compromisso**

Data e hora de geração: 09/05/2025 21:05

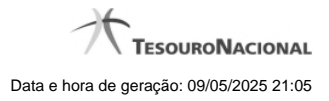

**1 - Histórico de Compromisso 3**

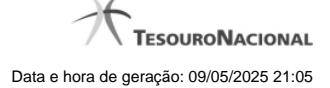

### **1 - Histórico de Compromisso**

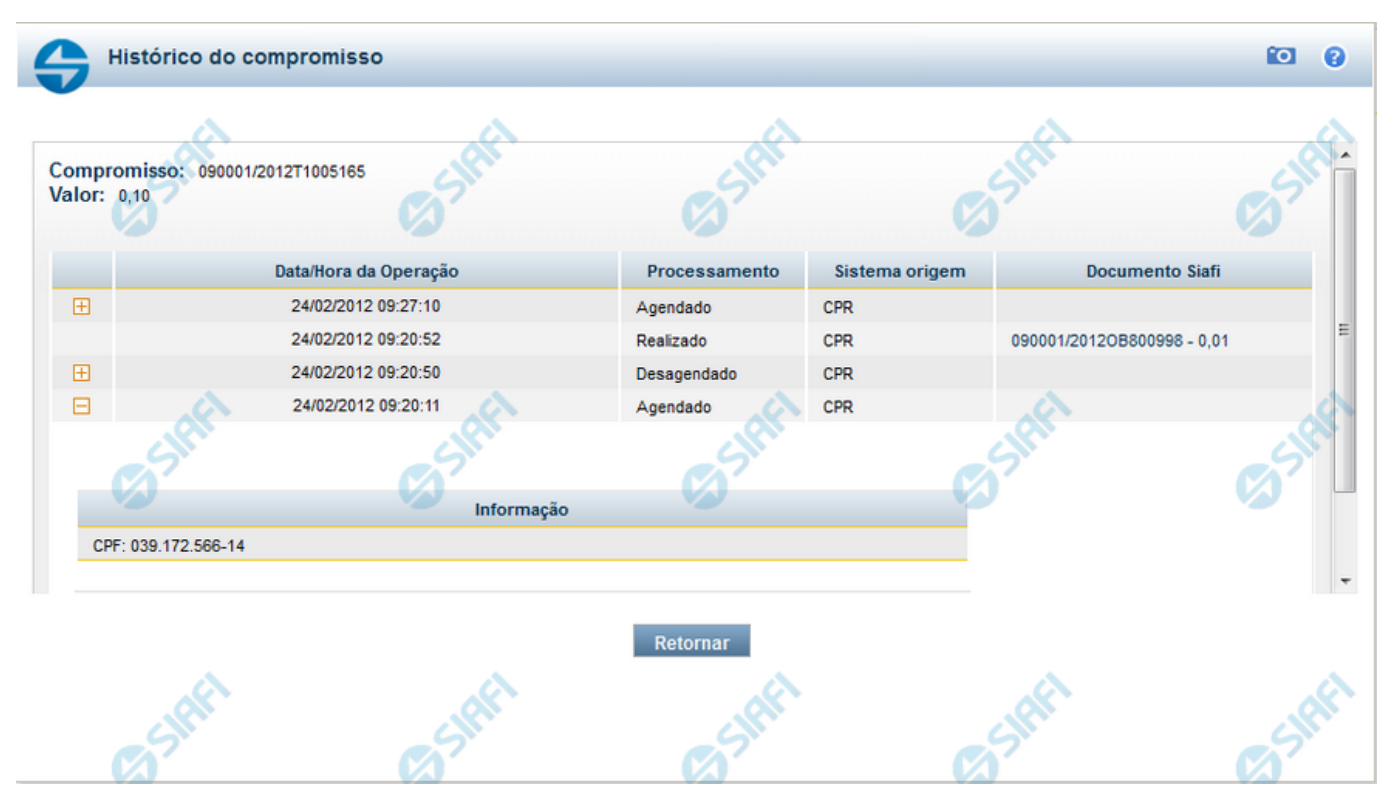

#### **Histórico de Compromisso**

Esse formulário apresenta a lista de todos os processamentos efetuados sobre um compromisso por meio da transação "Gerenciar Compromisso".

Os registros históricos que possuem informações adicionais são apresentados com um sinal "+" ao seu lado esquerdo. Clique no sinal "+" exibido no inicio das linhas para ver as informações adicionais correspondentes.

#### **Campos**

**Caixa de Detalhar ou Fechar** - Essa caixa apresenta o símbolo "+" quando houver documentos associados à realização do compromisso correspondente. Clique sobre o símbolo "+" para visualizar o código e o valor desses documentos.

**Compromisso** - Identificação do compromisso, composta pelo código da UG Emitente do Documento Hábil e pelo código do documento que originou o compromisso.

**Valor** - Valor monetário do compromisso.

**Data/Hora da Operação** - Data e hora em que o processamento foi efetuado.

**Processamento** - Tipo de processamento efetuado para o compromisso. Pode ser um destes:

- 1. **AGENDADO** Caso tenha sido comandado algum agendamento.
- 2. **ERRO** Caso tenha ocorrido algum erro no processamento do agendamento automático.
- 3. **REALIZADO** Caso tenha ocorrido pagamento/recebimento do Compromisso.

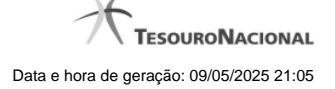

- 4. **RESTABELECIDO** Caso o Compromisso que já havia sido baixado por cancelamento ou realização tenha sido restabelecido.
- 5. **REALIZADO FORA DO CPR** Caso tenho sido registrada realização pela opção B Baixa.
- 6. **CANCELADO FORA DO CPR** Caso tenha sido cancelado pela opção B Baixa.
- 7. **TRANSFERIDO** Caso tenha ocorrido transferência do Compromisso pela opção N Transferência On-line ou Batch.
- 8. **DESAGENDADO** Caso tenha sido comandado o cancelamento do agendamento pela opção D Desagendar.

**Sistema de Origem** - Nome do sistema a partir do qual a operação sobre o compromisso foi realizada.

**Doc. SIAFI** - Documento SIAFI gerado na execução com o valor do compromisso associado ao Documento Siafi ou Documento PF.

Este campo é um link que permite acessar o detalhamento do Documento SIAFI ou da Programação Financeira (quando o documento for PF) gerados a partir de uma das seguintes operações: Realização Total, Realização Parcial, Realização fora do CPR, Cancelamento fora do CPR e Restabelecimento de Compromisso devido a Cancelamento online ou batch.

**Informação** - Apresenta informações relacionadas ao processamento efetuado sobre o compromisso.

#### **Botão**

**Retornar** - Clique nesse botão para retornar à lista dos compromissos consultados.